### INVERTER FOTOVOLTAICI SERIE INGECON® SUN

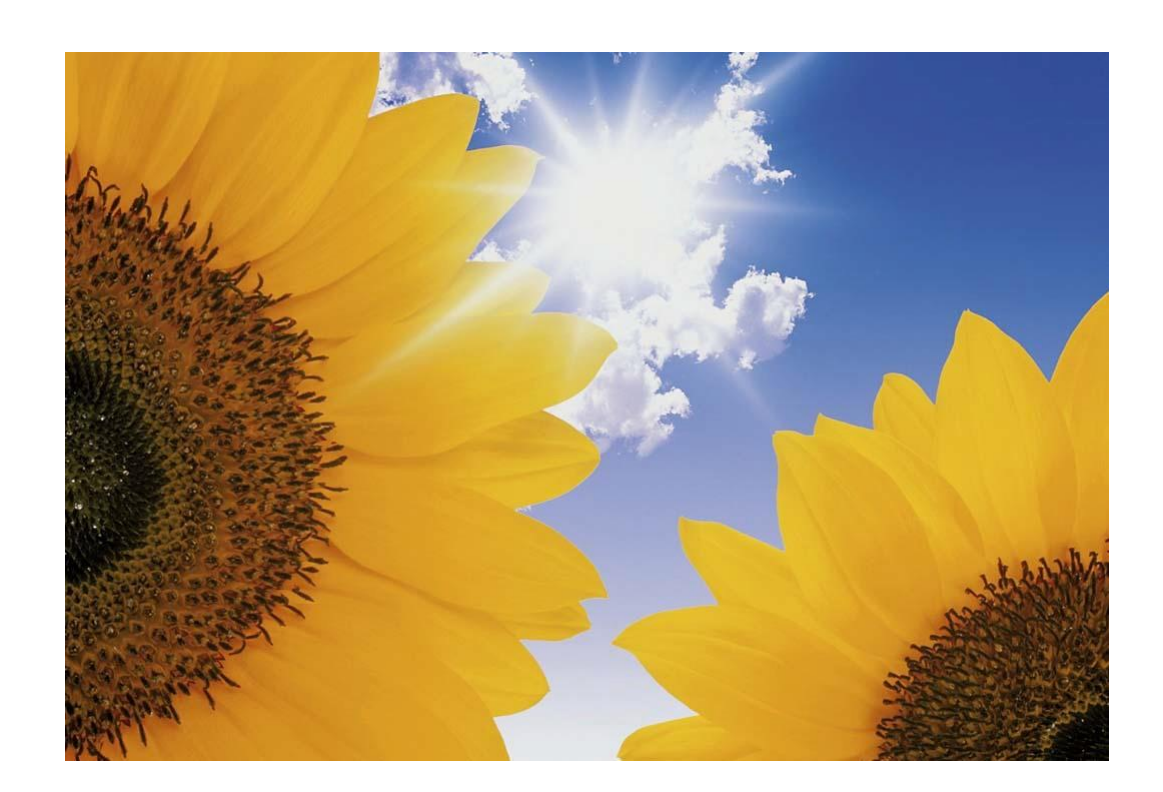

Procedura per l'Adeguamento degli inverter alle prescrizioni di cui al paragrafo 5 dell'Allegato A.70 al Codice di rete di TERNA S.p.A.

Ingeteam S.r.I.

### Allegato A.70 al Codice di rete di TERNA

#### A seguire quanto riportato dall'Autorità per l'energia elettrica e il gas:

"La suddetta Autorità in data 6 Giugno 2013 ha pubblicato la deliberazione 243/2013/R/EEL - "Modifiche alla deliberazione dell'autorità per l'energia elettrica e il gas 84/2012/R/EEL" che definisce le modalità e le tempistiche per l'adeguamento alle prescrizioni di cui al paragrafo 5 dell'Allegato A70 al "Codice di rete" di TERNA degli impianti di produzione connessi alla rete di distribuzione aventi le seguenti caratteristiche:

- Potenza complessiva superiore a 6 kW, connessi alla rete di Bassa Tensione ed entrati in  $\bullet$ esercizio entro il 31 marzo 2012;
- Potenza complessiva fino a 50 kW, connessi alla rete di Media Tensione ed entrati in esercizio entro il 31 marzo 2012.

Tali impianti dovranno rispettare le prescrizioni del paragrafo 5 dell'Allegato A.70 al Codice di Rete di Terna, con la possibilità di derogare a tali prescrizioni solo per quanto riguarda le soglie di frequenza, ma garantendo di rimanere connessi alla rete almeno all'interno dell'intervallo di frequenza 49 Hz -51 Hz.

Gli adeguamenti richiesti dovranno essere effettuati con le seguenti tempistiche: Entro il 30 giugno  $2014:$ 

- Impianti con potenza complessiva superiore ai 20 kW, connessi alla rete di Bassa Tensione  $\bullet$ ed entrati in esercizio entro il 31 marzo 2012:
- Impianti con potenza complessiva fino a 50 kW, connessi alla rete di Media Tensione ed entrati in esercizio entro il 31 marzo 2012.

Entro il 30 aprile 2015:

Impianti con potenza complessiva superiore a 6 kW e fino a 20 kW, connessi alla rete di  $\bullet$ Bassa Tensione ed entrati in esercizio entro il 31 marzo 2012.

A seguito dell'adeguamento degli impianti, i produttori sono tenuti a sottoscrivere il nuovo regolamento di esercizio trasmesso dall'impresa distributrice e a inoltrarlo alla stessa allegando una dichiarazione sostitutiva di atto notorio, redatta ai sensi del D.P.R. 445/00 da un responsabile tecnico di impresa installatrice abilitata o da un professionista iscritto all'albo professionale secondo le rispettive competenze, attestante che l'impianto è in grado di rimanere connesso alla rete all'interno dell'intervallo di frequenza 49 Hz - 51 Hz, oltre alla conformità al paragrafo 5 dell'Allegato A70.

Tutti gli inverter Ingeteam sono adeguabili al paragrafo 5 dell'Allegato A.70 al Codice di rete di Terna  $S.p.A.$ 

#### Inverter Trifase Ingecon® Sun Power e Ingecon® Sun Smart e Ingecon Sun Lite "Serie Blu".

L'adeguamento richiede attività da parte di personale specializzato Ingeteam direttamente sull'inverter oppure tramite collegamento tecnico da remoto. La richiesta di offerta per l'attività di adeguamento dovrà seguire la seguente procedura:

Inviare l'Allegato 1 compilato ai seguenti indirizzi mail: service.italia@ingeteam.com. service2.italia@ingeteam.com

#### Inverter Trifase Ingecon® Sun Smart TL e Inverter Monofase Ingecon® Sun Lite TL "Serie Rossa"

La presente procedura di adeguamento sui suddetti inverter può essere effettuato, senza l'ausilio di personale tecnico Ingeteam, solo con l'inverter aggiornato alla ultima release della versione firmware AAY1000A per i modelli della serie Ingecon Sun Lite TL e AAY1006A

La seguente tabella evidenzia quali devono essere le release del firmware installate sugli inverter:

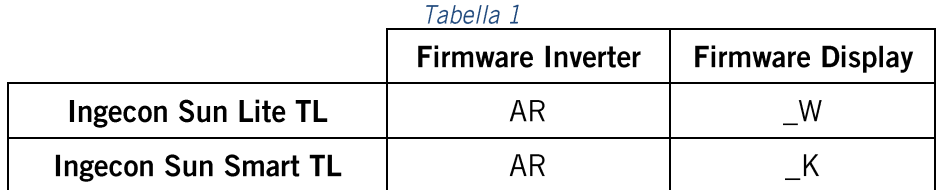

Versioni firmware successive sono comunque valide.

E' possibile verificare release della versione firmware tramite il display.

Menu Principale->Supervisione->Premere 5 volte il tasto $\vee$ 

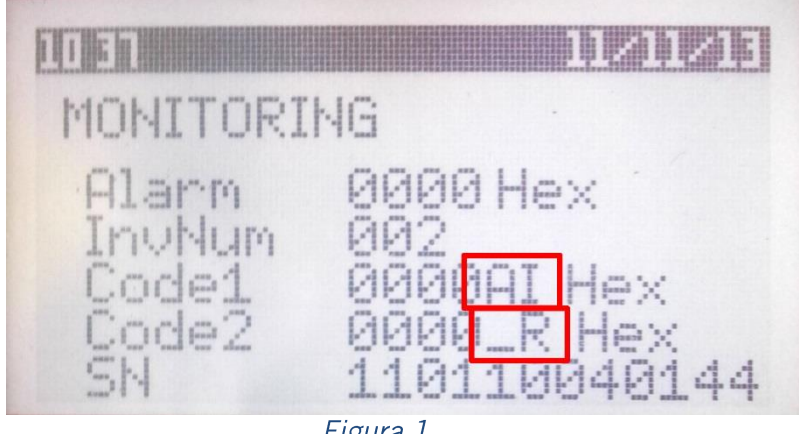

rigura 1

A fianco alla dicitura Code1 è indicata la release del Firmware Inverter. (Al in Figura 1) A fianco alla dicitura **Code2** è indicata la release del Firmware Display. (R in Figura 1)

Qualora il firmware presente sull'inverter abbia versione precedente sarà necessario l'aggiornamento come indicato dalla Procedura di Aggiornamento Firmware disponibile al seguente link:

http://www.ingeteam.it/userfiles/allegati/procedura aggiornamento firmware ingecon sun lite rev1 1363166569.pdf

La procedura di aggiornamento firmware andrà eseguita fino al punto 1.2.2 poiché non dovrà essere variato il Paese Normativa (procedura valida soltanto per i nuovi allacci che ricadono nella CEI 0-21)

La password univoca richiesta dal Software Ingecon Sun Manager nel punto "Inserimento PASSWORD 1" per qualsiasi tipo di aggiornamento è: ingeconinstaller

L'inverter aggiornato alla release del firmware elencata in Tabella 1 permette la modifica dei valori di soglia della Protezione di Interfaccia integrata tramite Display.

#### Visualizzazione delle Soglie della Protezione di Interfaccia.

Premere OK per accedere al Menu Principale

Selezionare Configurazione e premere OK

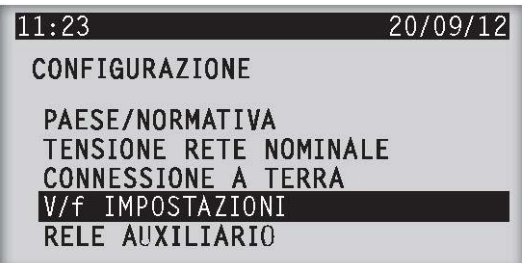

Selezionare Impostazioni V/f e premere OK

Usando i tasti  $\leq$ e  $\leq$ è possibile visualizzare valori delle 10 variabili che regolano le soglie della Protezione di Interfaccia.

#### Modifica delle Soglie della Protezione di Interfaccia.

Premere **OK** per accedere al Menù Principale

Selezionare Configurazione e premere OK

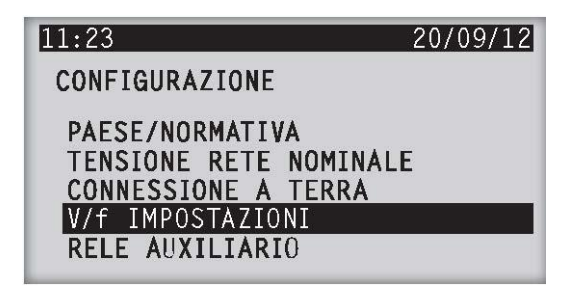

Selezionare Impostazioni V/f, tenere premuto il tasto **OK** finché non compare la seguente schermata, che richiede una password.

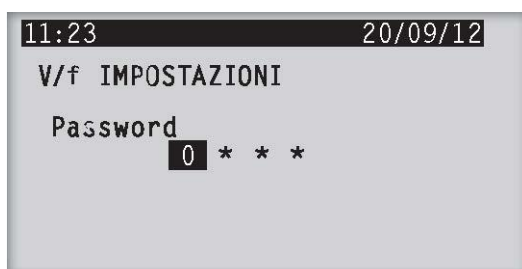

Digitare la password 0332 e premere OK

Usando i tasti <br> **E** e  $\Box$  è possibile visualizzare valori delle 10 variabili che regolano le soglie della Protezione di Interfaccia.

Premere il tasto **OK** per le soglie che si intende modificare

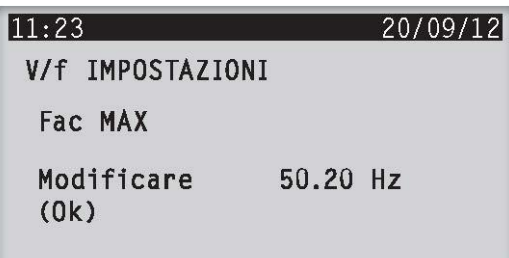

Un inverter allacciato alla rete in normativa DK5940 e adeguato alla Delibera 243/2013/R/EEL dovrebbe avere i parametri configurati nel seguente modo:

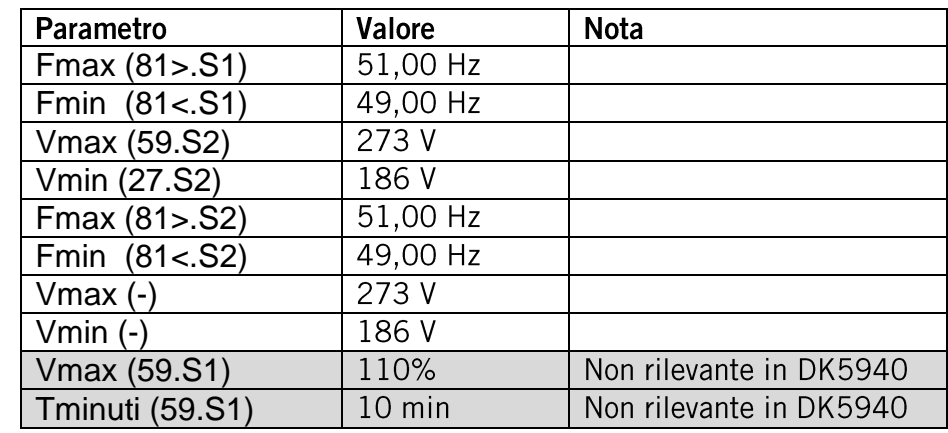

Ingeteam declina ogni responsabilità per i problemi provocati dalle modifiche di tali soglie.

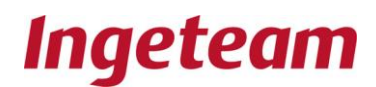

### Allegato 1

Per poter procedere con l'offerta per l'adeguamento alla Delibera 243/2013, chiediamo cortesemente di farci pervenire le seguenti informazioni:

- Tipo di allaccio (MT/BT) e potenza dell'impianto;  $\bullet$
- Data di allaccio:  $\bullet$
- Numeri di serie degli inverter da adeguare riferiti ad ogni impianto;  $\bullet$
- Ubicazione dell'impianto;  $\bullet$
- Possibilità di raggiungere l'impianto da remoto o meno;  $\bullet$
- Anagrafica cliente/installatore a cui intestare il preventivo se non precedentemente trasmessa  $\bullet$ ad Ingeteam;

Per effettuare il collegamento da remoto è necessario avere una delle tre soluzioni disponibili:

- Modem GPRS Ingeteam  $\bullet$
- Convertitore EthernetP  $\bullet$
- C con connessione internet e un convertitore USB/RS485

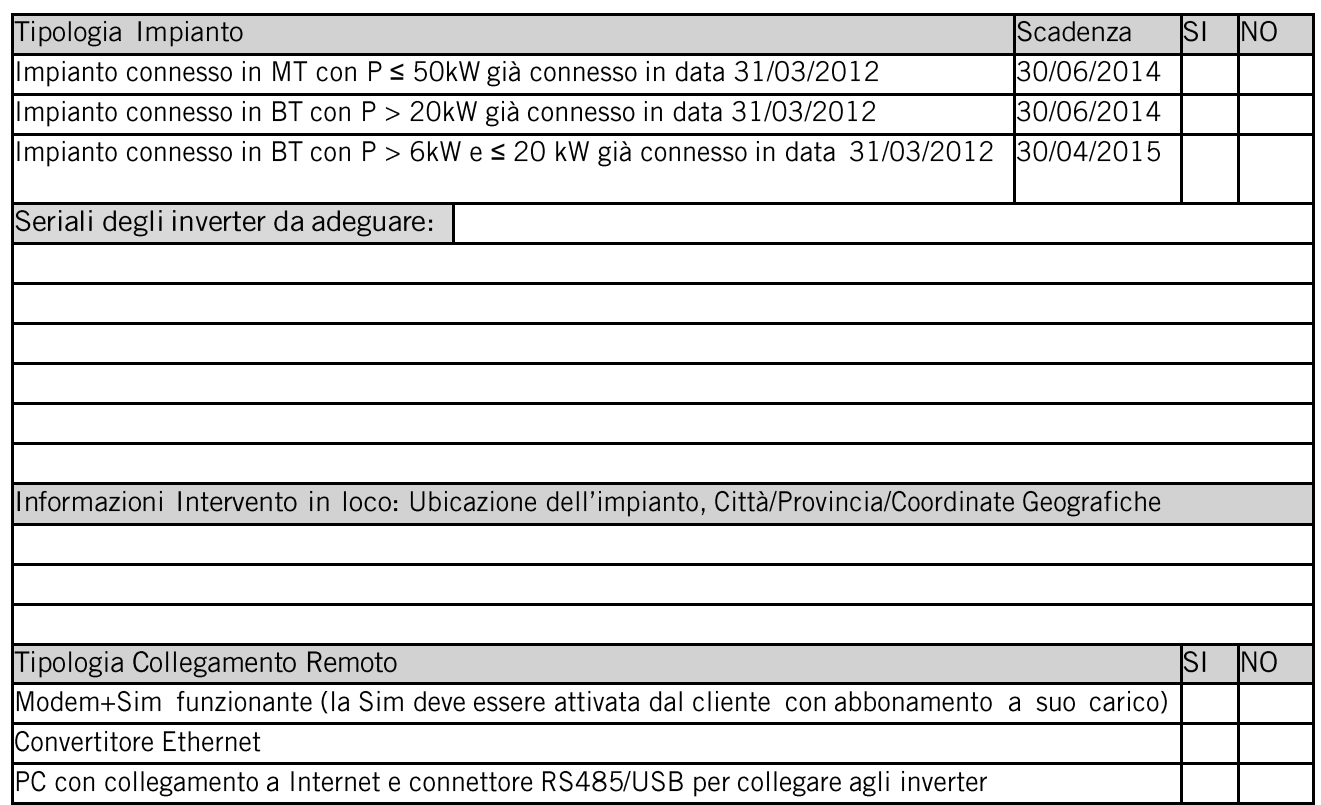